Software Engineering Large Practical: Location services—concepts and programming

> Stephen Gilmore (Stephen.Gilmore@ed.ac.uk) School of Informatics

> > October 5, 2016

#### **Contents**

- $\blacktriangleright$  Android software development
- $\blacktriangleright$  Location services
- $\blacktriangleright$  Testing location-aware apps

### Android software development

- $\triangleright$  Android software development is supported by well-documented software APIs and software development platforms (such as Android Studio).
- $\blacktriangleright$  It is also supported by many good tutorials with Android code snippets and example Android projects showing how APIs are used.
- In this practical, you are encouraged to make use of example code which you find available in tutorials and Android code samples, and to include libraries as needed.
- $\triangleright$  This is re-use, which is a good thing, not plagiarism, which is a bad thing.
- $\triangleright$  Please cite the sources which you used in developing your app.

#### The nature of software development

- $\triangleright$  The practice of software development has changed markedly over the last five to ten years.
- $\blacktriangleright$  The existence of sites such as stackoverflow.com has made accessing relevant experience in application development much easier.
- $\triangleright$  The existence of open-source repositories such as GitHub has made accessing working example software projects much easier.
- $\triangleright$  The fact that both of these archives are searchable by Google makes them more accessible again.
- $\blacktriangleright$  For Android specifically, the existence of github.com/googlesamples/ provides many high-quality examples of Android projects.

#### Android software development in practice

- 1. Investigate relevant Android concepts using tutorials and documentation from developer.android.com/training/
- 2. Investigate code samples which provide examples of these concepts in use. Download and try these.
- 3. Identify relevant libraries and services to import into your project. Install these.
- 4. Add code to your project based on the concepts learned and example code seen, modifying as necessary.

 $-\circ -$ 

This contrasts with typical Java development where supporting materials for developers sometimes ends with API documentation. However, because Android is developing rapidly, not all examples are up-to-date (e.g. some use Maven instead of Gradle as their build system).

#### An example: Android location services

- $\triangleright$  Location-awareness is a core feature of apps and services for mobile devices. Services of all kinds can be enhanced with location-awareness (e.g. a search app providing the option to "find restaurants *near me*").
- $\triangleright$  The Google Play Services location APIs in the package com.google.android.gms.location are the preferred way of adding location awareness to your app.
- $\triangleright$  Google Play services have a distinguished status within Android apps because they can be updated directly from Google Play (Google's "app store") and are invoked by inter-process communication from a client library in your app.

From <https://developer.android.com/training/location/>

### Google Play Services

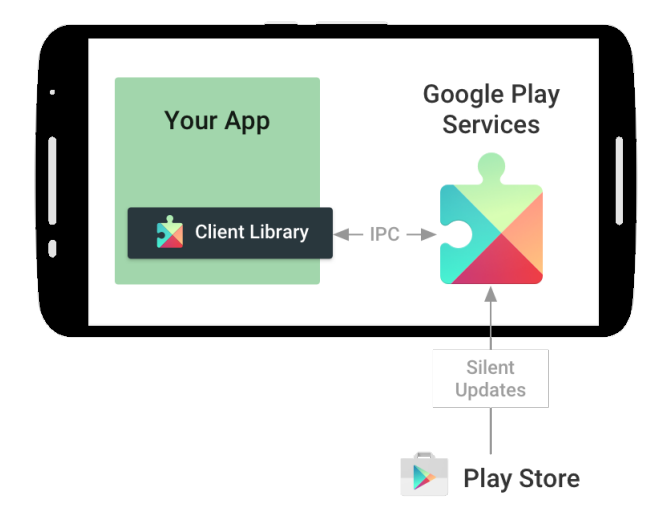

From <https://developers.google.com/android/guides/overview>

#### Getting permission to access locations

- $\triangleright$  Apps that use location services must request location permissions using either ACCESS COARSE LOCATION or ACCESS FINE LOCATION.
- $\triangleright$  Permission is requested with the uses-permission element in your app manifest (AndroidManifest.xml).

 $1 \mid$   $\leq$  manifest xmlns: android=" http://schemas. android.com/apk/res/android" 2 package="com.google.android.gms.location.sample.basiclocationsample" > 3

```
4 \vert <uses−permission android:name="android.permission.
         ACCESS FINE LOCATION"/>
```
 $5$   $|$  </manifest>

#### Getting permission to access locations

- $\triangleright$  Apps that use location services must request location permissions using either ACCESS COARSE LOCATION or ACCESS FINE LOCATION.
- $\triangleright$  Permission is requested with the uses-permission element in your app manifest (AndroidManifest.xml).

 $1$   $\leq$  manifest xmlns: android=" http://schemas. android.com/apk/res/android" 2 package="com.google.android.gms.location.sample.basiclocationsample" > 3

```
4 \vert <uses−permission android:name="android.permission.
         ACCESS FINE LOCATION"/>
```
 $5$   $|$  </manifest>

#### Question

Why are permissions requested in XML documents, rather than in Java code?

### Retrieving the current location

- $\triangleright$  Using the Google Play services location APIs, your app can request the last known location of the user's device.
- ▶ Google Play services are part of Google Mobile Services (GMS).
- $\triangleright$  You will need to make use of
	- ▶ com.google.android.gms.common.api
		- ▶ .GoogleApiClient (abstract class)
	- ▶ com.google.android.gms.location
		- <sup>I</sup> .FusedLocationProviderApi (interface)

developer.android.com/training/location/retrieve-current.html

#### Fused Location Provider

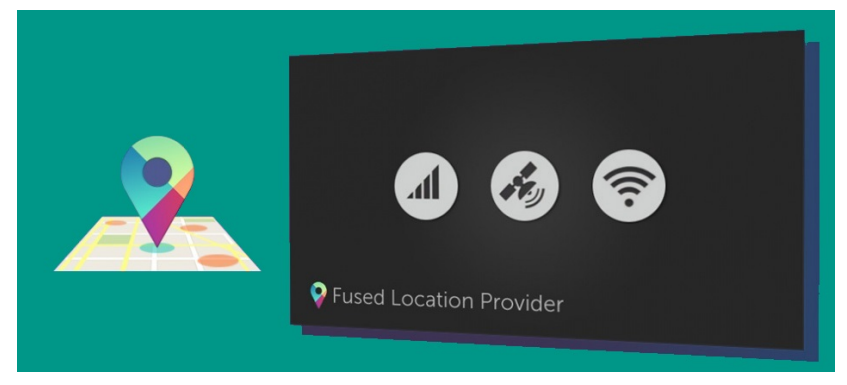

The Fused location provider API automatically chooses the best location provider which is suited for your hardware of your Android device.

Source: [http://www.androidwarriors.com/2015/10/](http://www.androidwarriors.com/2015/10/fused-location-provider-in-android.html) [fused-location-provider-in-android.html](http://www.androidwarriors.com/2015/10/fused-location-provider-in-android.html)

## Activity onCreate()

```
1 | // Create an instance of GoogleAPIClient.
2 \left| \begin{array}{cc} \text{if} \text{ (mGoogleApiClient} == \text{null}) \\ \text{mGoogleAoiClient} == \text{new Goo} \end{array} \right|mgoogleApiClient = new GoogleApiClient.Builder(this)4 .addConnectionCallbacks(this)<br>5 .addOnConnectionFailedListene
                  .addOnConnectionFailedListener(this)
6 .addApi(LocationServices.API)
                 . build () ;
7<br>8
```
developer.android.com/training/location/retrieve-current.html

### Activity onStart() and onStop()

```
1 | protected void onStart() {
2 mGoogleApiClient.connect();<br>3 super.onStart():
         super.onStart();
\sqrt{4}5
6 | protected void onStop() {
7 mGoogleApiClient.disconnect();<br>8 super.onStop():
         super.onStop();
9 }
```
developer.android.com/training/location/retrieve-current.html

## Get the last known location of a device

```
1 public class MainActivity extends ActionBarActivity implements
 2 ConnectionCallbacks, OnConnectionFailedListener {<br>3 ...
 3 ...
4 @Override
5 public void onConnected(Bundle connectionHint) {
6 \mid mLastLocation = LocationServices. FusedLocationApi.getLastLocation(
7<br>8 if (mLastLocation != null)
          if (mLastLocation != null) {
9 mLatitudeText.setText( String .valueOf(mLastLocation.
                    getLatitude()));
10 | mLongitudeText.setText(String.valueOf(mLastLocation.
                    getLongitude()));
11 }
12 }
13 }
```
developer.android.com/training/location/retrieve-current.html

## Get the last known location of a device

```
1 public class MainActivity extends ActionBarActivity implements
 2 ConnectionCallbacks, OnConnectionFailedListener {<br>3 ...
 3 ...
4 @Override
 5 | public void onConnected(Bundle connectionHint) {
6 \mid mLastLocation = LocationServices. FusedLocationApi.getLastLocation(
 7 | mGoogleApiClient);
8 | if (mLastLocation != null) {
9 | mLatitudeText.setText( String . valueOf(mLastLocation.
                   getLatitude()));
10 | mLongitudeText.setText(String.valueOf(mLastLocation.
                   getLongitude()));
11 }
12 }
13 }
```
#### Question

Why might getLastLocation() return null?

developer.android.com/training/location/retrieve-current.html

### Setting up a location request

- $\triangleright$  Locations can be used for different purposes in different apps, and some require greater accuracy than others.
- $\triangleright$  Location services consume energy and can drain a device's battery quickly, so there is a trade-off to be made between high accuracy and low energy.
- $\triangleright$  The FusedLocationProviderApi can be configured using a LocationRequest which sets the update interval, fastest update interval, and priority values for location requests.
	- $\triangleright$  setInterval() sets the rate in milliseconds at which your app would like to receive location updates
	- $\triangleright$  setFastestInterval() sets the fastest rate in milliseconds at which your app can handle location updates
	- $\triangleright$  setPriority() sets the priority of the request to PRIORITY BALANCED POWER ACCURACY, PRIORITY HIGH ACCURACY, PRIORITY LOW POWER or PRIORITY NO POWER

developer.android.com/training/location/change-location-settings.html

### Create the location request and setting the parameters

 $1$  LocationRequest mLocationRequest = new LocationRequest(); 2 mLocationRequest. setInterval  $(10000)$ ;  $\frac{\ }{\ }$  preferably every 10 seconds<br>3 mLocationRequest. setFastestInterval (5000):  $\frac{\ }{\ }$  at most every 5 seconds  $mlocationRequest. setFastInterval (5000): // at most every 5 seconds$ 4 | mLocationRequest. setPriority (LocationRequest. PRIORITY\_HIGH\_ACCURACY);

Parameters such as these need to be tuned to find the best tradeoff between accuracy and energy efficiency for an app.

developer.android.com/training/location/change-location-settings.html

#### Requests and results

 $1$  | LocationSettingsRequest. Builder builder  $=$ 2 new LocationSettingsRequest.Builder ()<br>3 addl ocationRequest (ml ocationRequ .addLocationRequest(mLocationRequest);

1 | PendingResult<LocationSettingsResult> result =<br>2 | LocationServices . SettingsApi . checkLoc. 2 LocationServices . SettingsApi . checkLocationSettings ( 3 | mGoogleClient, 4 builder . build ());

The final result object from a PendingResult can be retrieved:

- $\triangleright$  via blocking calls to await(), or await(long, TimeUnit), or
- $\triangleright$  via a callback by passing in an object implementing interface ResultCallback to setResultCallback(ResultCallback).

developer.android.com/training/location/change-location-settings.html

# Changing Location Settings (1/3)

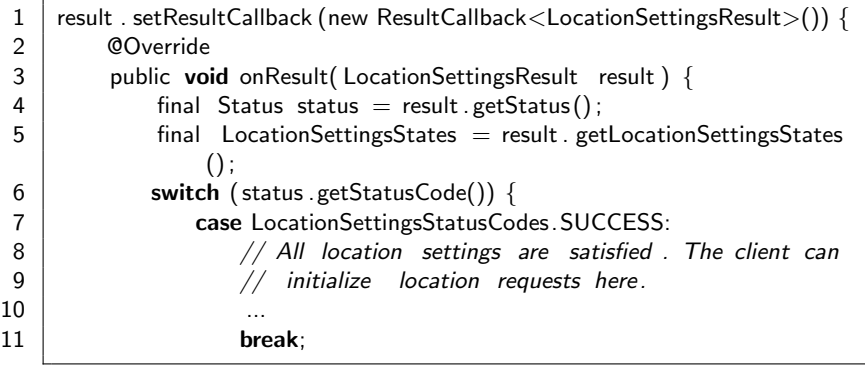

# Changing Location Settings (2/3)

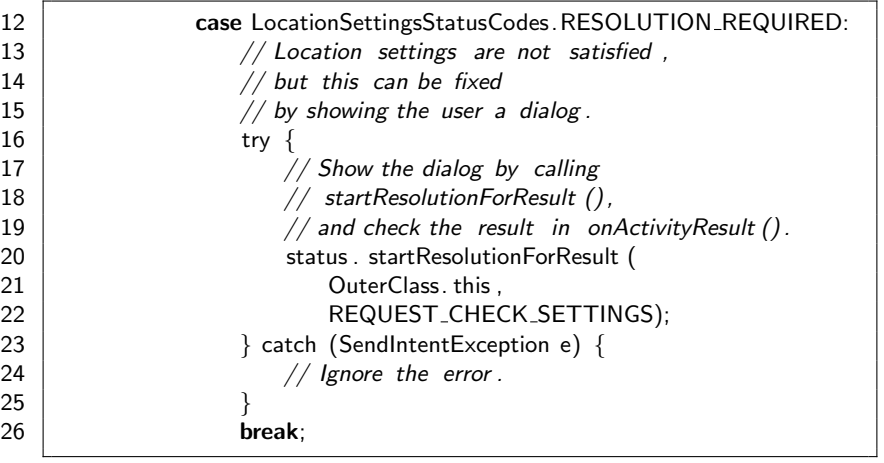

## Changing Location Settings (1/3)

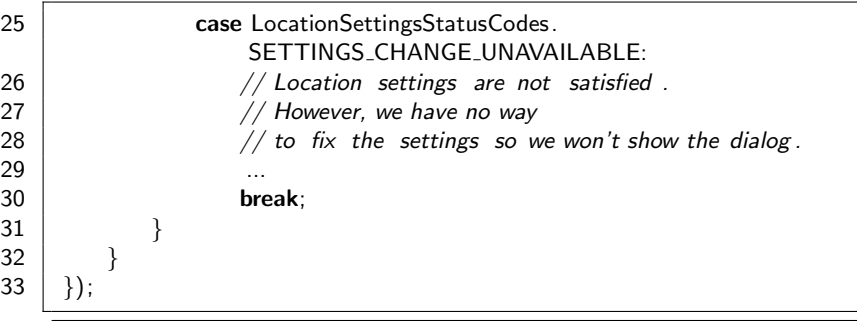

#### Testing location-based apps with the Android emulator Click on "..." to access extended controls

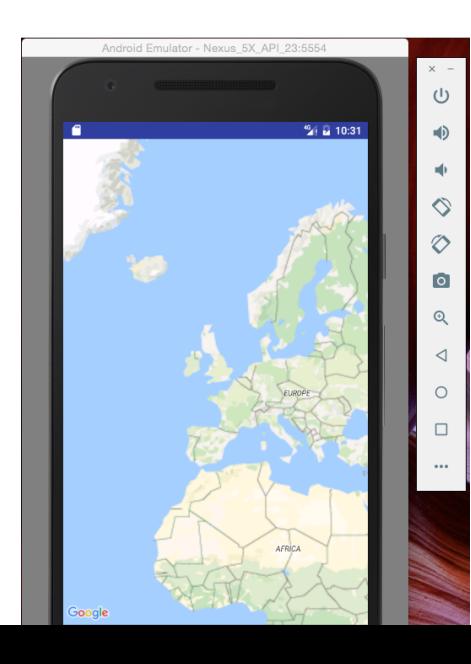

#### Emulator extended controls

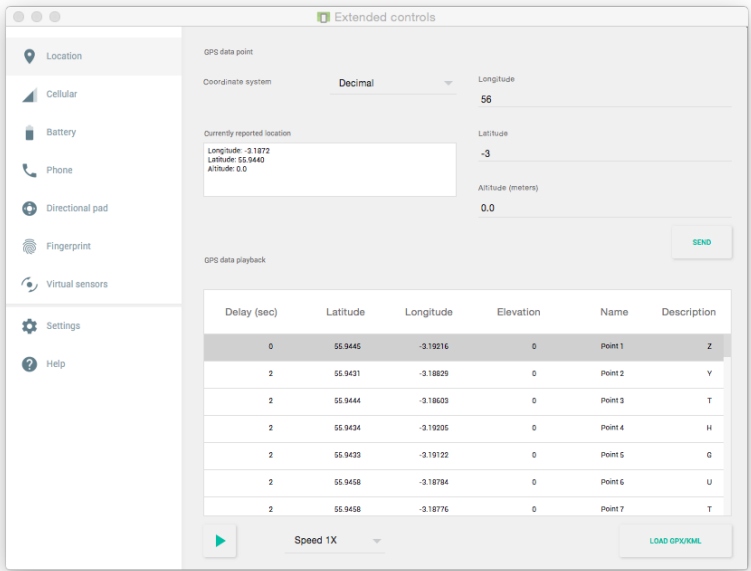

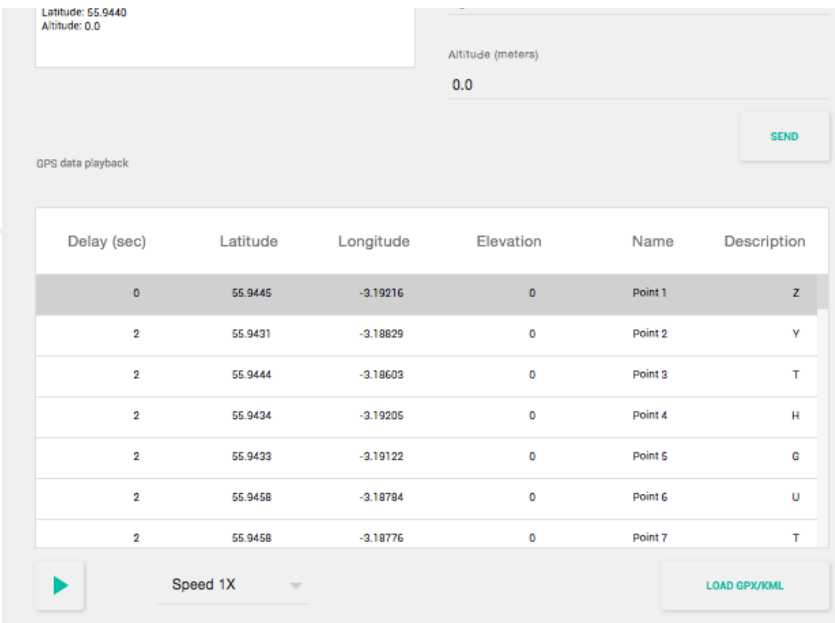

# Trace data for testing (using gpsvisualizer.com)

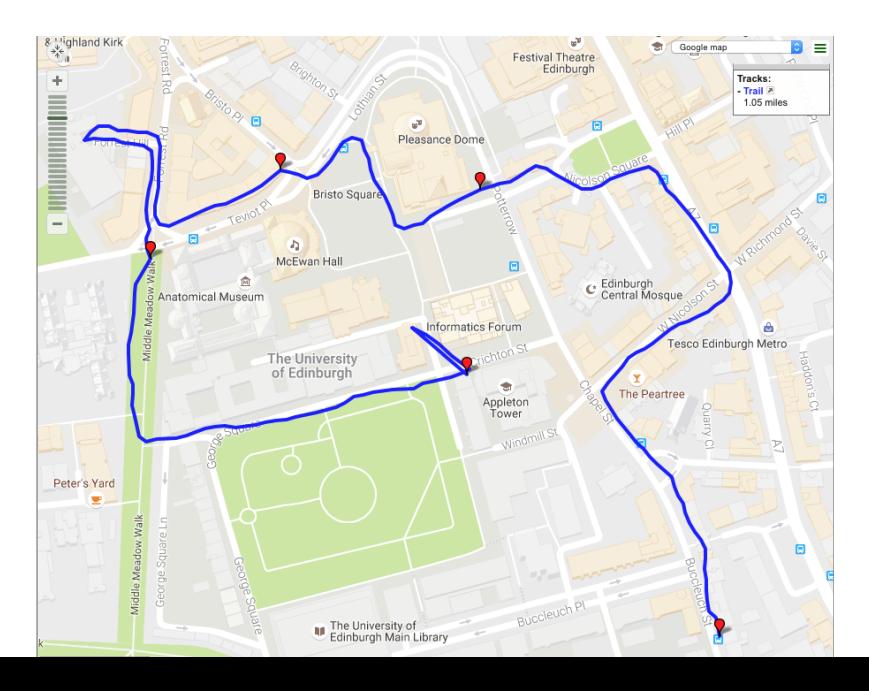

## Initial GPS jitter

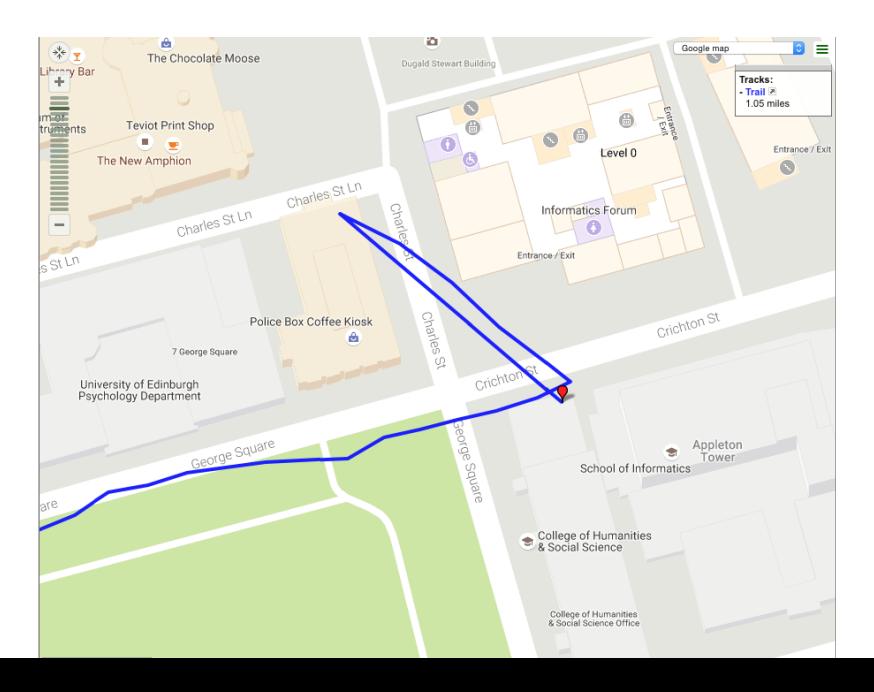

#### Some measurement errors seen

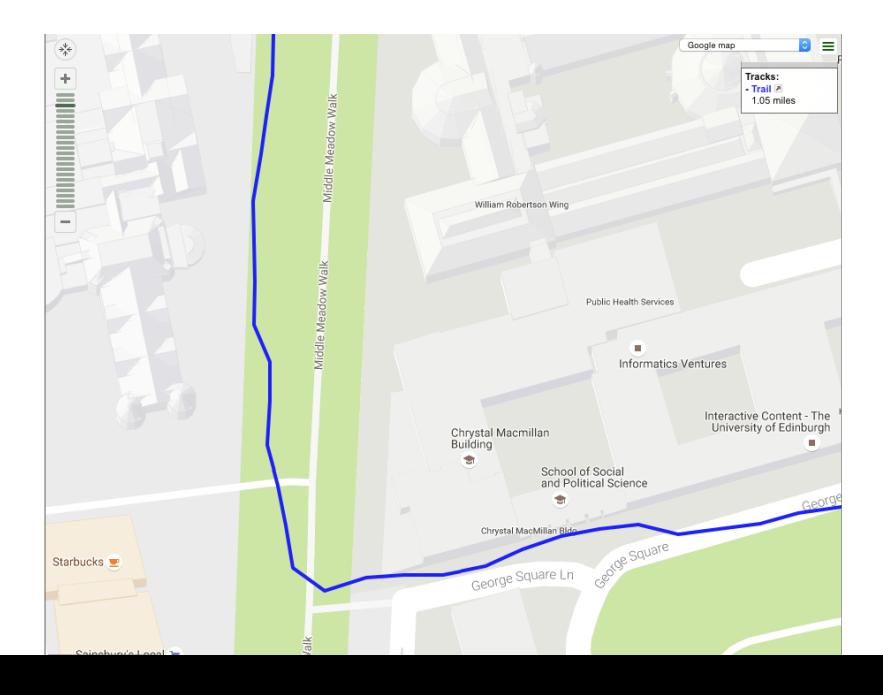

#### GPS measurement errors increase near tall buildings

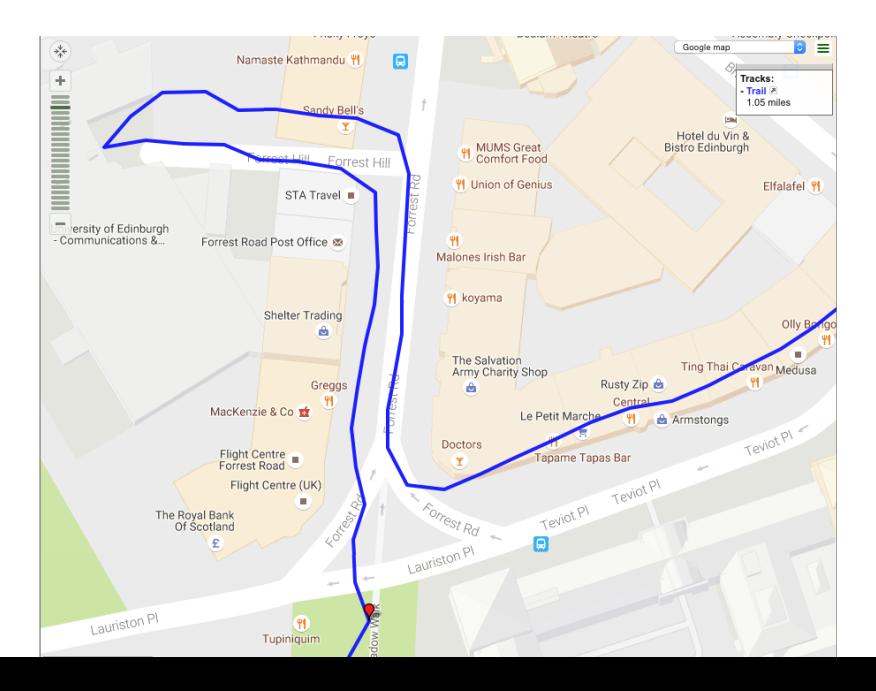

#### Trail continues

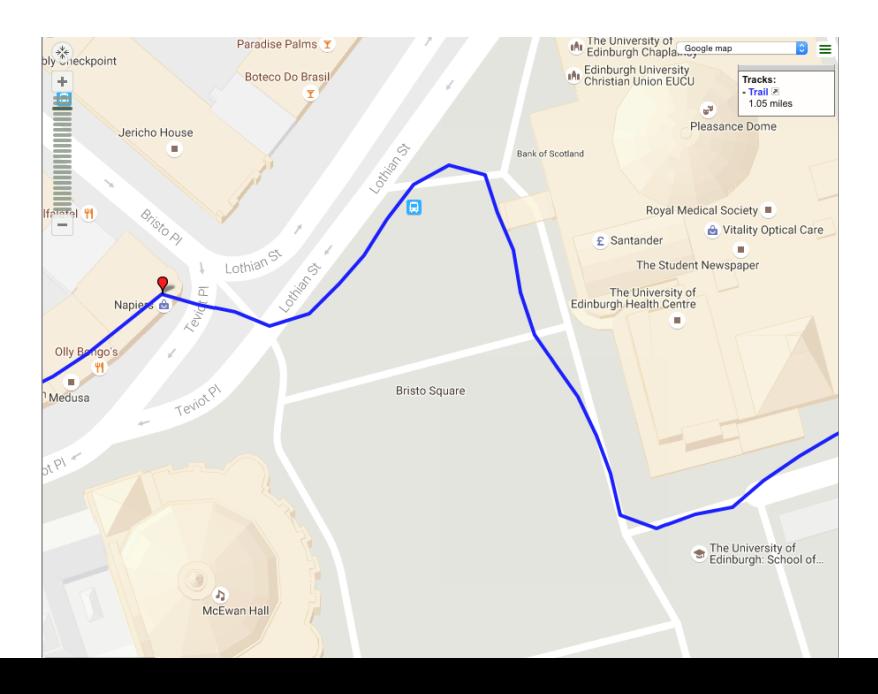

#### Trail continues

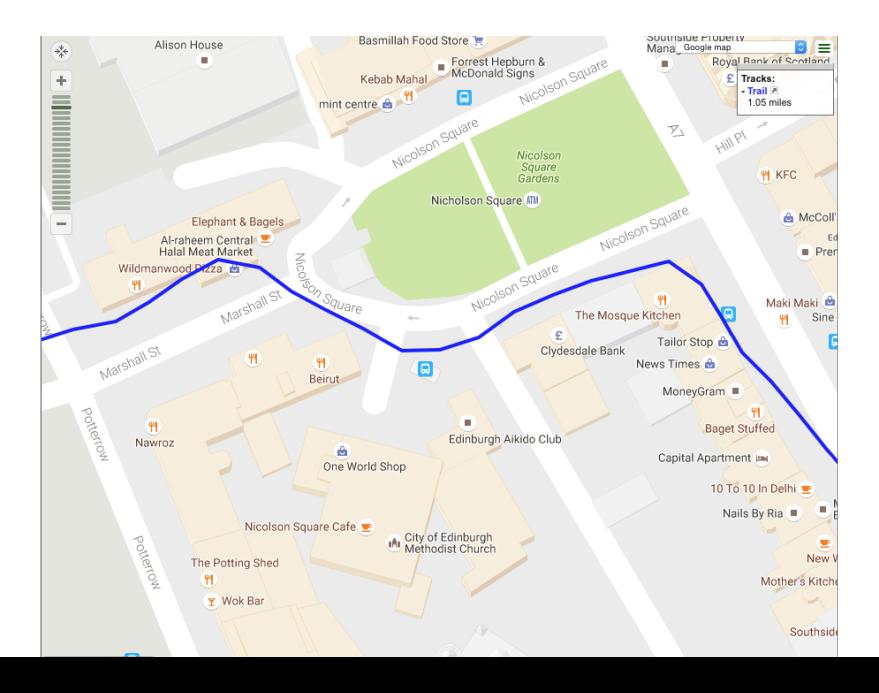

#### Trail continues

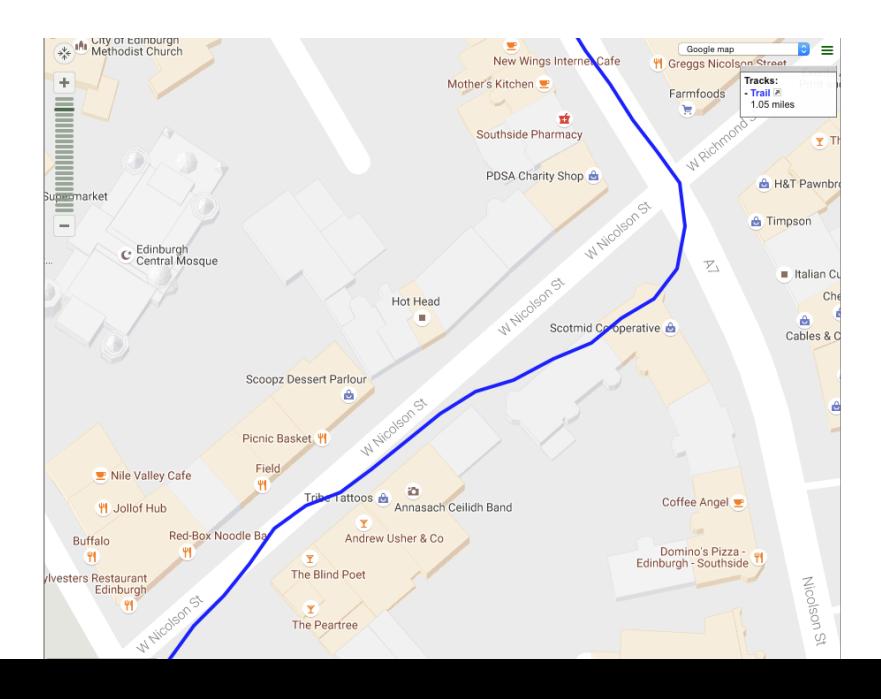

### Trail ends

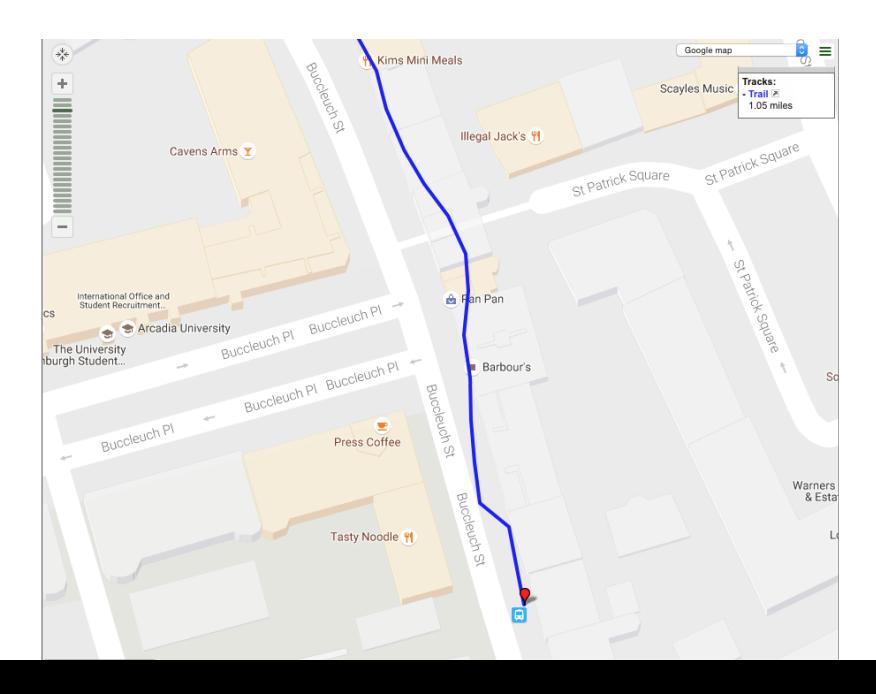

### Concluding remarks

- $\triangleright$  This GPS trace was obtained under near-ideal weather conditions (clear sky, no cloud cover) and still contains a number of measurement errors.
- $\triangleright$  There is nothing that we can do to fix these errors, we simply take the position as reported as being the location of the user.
- $\triangleright$  The Android emulator allows us to load and replay GPS data stored in KML format. This is a useful feature for testing.

#### Links

- $\triangleright$  <https://developer.android.com/training/>  $-$  Android developer tutorials
- $\triangleright$  <https://github.com/googlesamples/> Google code samples, many of which are Android-based
- ▶ <https://developer.android.com/training/location/> — Android developer tutorial on location services
- $\blacktriangleright$  [https:](https://github.com/googlesamples/android-play-location)

[//github.com/googlesamples/android-play-location](https://github.com/googlesamples/android-play-location)

— Google code sample using location services in Android